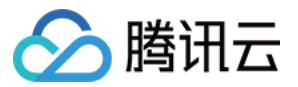

# 负载均衡 运维指南

# 产品文档

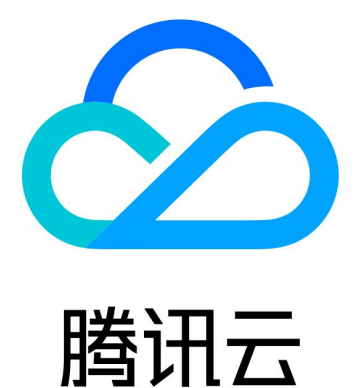

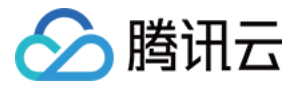

【版权声明】

©2013-2023 腾讯云版权所有

本文档(含所有文字、数据、图片等内容)完整的著作权归腾讯云计算(北京)有限责任公司单独所有,未经腾讯 云事先明确书面许可,任何主体不得以任何形式复制、修改、使用、抄袭、传播本文档全部或部分内容。前述行为 构成对腾讯云著作权的侵犯,腾讯云将依法采取措施追究法律责任。

【商标声明】

# 公腾讯云

及其它腾讯云服务相关的商标均为腾讯云计算(北京)有限责任公司及其关联公司所有。本文档涉及的第三方主体 的商标,依法由权利人所有。未经腾讯云及有关权利人书面许可,任何主体不得以任何方式对前述商标进行使用、 复制、修改、传播、抄录等行为,否则将构成对腾讯云及有关权利人商标权的侵犯,腾讯云将依法采取措施追究法 律责任。

【服务声明】

本文档意在向您介绍腾讯云全部或部分产品、服务的当时的相关概况,部分产品、服务的内容可能不时有所调整。 您所购买的腾讯云产品、服务的种类、服务标准等应由您与腾讯云之间的商业合同约定,除非双方另有约定,否 则,腾讯云对本文档内容不做任何明示或默示的承诺或保证。

【联系我们】

我们致力于为您提供个性化的售前购买咨询服务,及相应的技术售后服务,任何问题请联系 4009100100。

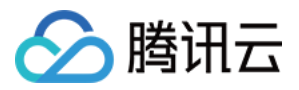

# 文档目录

#### [运维指南](#page-3-0)

[客户端 timewait 过多解决方案](#page-3-1) [负载均衡 HTTPS 服务性能测试](#page-6-0) [压力测试常见问题](#page-9-0) [CLB 证书操作权限问题](#page-11-0)

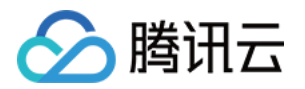

# <span id="page-3-1"></span><span id="page-3-0"></span>运维指南 客户端 timewait 过多解决方案

最近更新时间:2022-11-29 16:59:47

# 本文背景

客户压测 CLB 时,常会遇到一些客户端 timewait 过多,端口被快速占满,导致 connect 失败的问题,下面会 说明原因和解决方案。

# Linux 参数介绍

tcp\_timestamps : 是否开启 tcp timestamps 选项,timestamps 是在 tcp 三次握手过程中协商的,任意 一方不支持,该连接就不会使用 timestamps 选项。

tcp\_tw\_recycle : 是否开启 tcp time\_wait 状态回收。

tcp\_tw\_reuse: 开启后,可直接回收超过1s的 time\_wait 状态的连接。

# 原因分析

客户端timewait太多,是因为客户端主动断开连接,客户端每断开一个连接,该连接都会进入timewait状态,默 认60s超时回收。一般情况下,遇到这种场景时,客户会选择打开 tcp tw recycle 和 tcp tw reuse 两个参数, 便于回收timewait状态连接。

然而当前 CLB 没有打开 tcp\_timestamps 选项, 导致客户端打开的 tcp\_tw\_recycle 和 tcp\_tw\_reuse 都不会 生效,不能快速回收 timewait 状态连接。下面会解释几个 Linux 参数的含义和 CLB 不能开启 tcp timestamps 的原因。

- 1. tcp\_tw\_recycle 和 tcp\_tw\_reuse只有在 tcp\_timestamps 打开时才会生效。
- 2. 在 FullNAT 场景下,tcp\_timestamps和tcp\_tw\_recycle是不能同时打开的,因为公网客户端经过 NAT 网关访问服务器,会存在问题,原因如下:

tcp\_tw\_recycle/tcp\_timestamps 都开启的条件下, 60s内同一源 IP 主机的 socket connect 请求中的 timestamp 必须是递增的。以2.6.32内核为例,具体实现如下:

```
if(tmp_opt.saw_tstamp && tcp_death_row.sysctl_tw_recycle &&
(dst = inet_csk_route_req(sk,req))!= NULL &&
(peer = rt_get_peer((struct rtable *)dst))!= NULL &&
peer->v4daddr == saddr){
if(get seconds()< peer->tcp_ts_stamp + TCP_PAWS_MSL &&
(s32)(peer->tcp_ts - req->ts_recent) > TCP_PAWS_WINDOW){
```
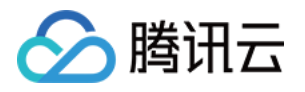

NET INC STATS BH(sock net(sk),LINUX MIB PAWSPASSIVEREJECTED); goto ↓drop\_and\_release;

} }

(?) 说明:

tmp\_opt.saw\_tstamp: 该 socket 支持 tcp\_timestamp。 sysctl\_tw\_recycle:本机系统开启 tcp\_tw\_recycle 选项。 TCP\_PAWS\_MSL:60s,该条件判断表示该源 IP 的上次 tcp 通讯发生在60s内。 TCP\_PAWS\_WINDOW: 1, 该条件判断表示该源 IP 的上次 tcp 通讯的 timestamp 大于本次 tcp。

3. CLB (7层) 关闭了 tcp\_timestamps 原因,因为公网客户端经过 NAT 网关访问服务器,可能会存在问题, 如下例:

```
a) 某五元组还是 time_wait 状态。NAT网关对端口的分配策略,2MSL内复用了同个五元组,发来syn包。
b) 在开启 tcp_timestamps 情况下,同时满足如下两个条件,会丢弃该 syn 包 (因为开启了时间戳选项,认
为是老包)。
```
- i. 上次时间戳 > 本次时间戳。
- ii. 24天内收过包(时间戳字段是32位,Linux 默认1ms更新一次时间戳,24天会发生时间戳回绕)。

7 说明:

在移动端该问题更为明显,因为客户端都是在运营商NAT网关下面共享有限的公网 IP,五元组还可能在 2MSL内被复用,不同客户端传来的时间戳不能保证是递增的。

以2.6.32内核为例,具体实现如下:

```
static inline int tcp_paws_check(const struct tcp_options_received *rx_opt,int paws_win)
{
if((s32)(rx opt->ts recent - rx opt->rcv tsval)<= paws win)
return 1;
if(unlikely(get seconds()>=rx opt->ts recent stamp + TCP PAWS 24DAYS))
return 1;
return 0;
}
```
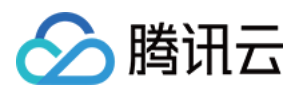

**② 说明:** 

rx\_opt->ts\_recent:上次的时间戳。 rx\_opt->rcv\_tsval:本次收到的时间戳。 get\_seconds(): 当前时间。 rx\_opt->ts\_recent\_stamp: 上次收到包的时间。

### 解决方案

客户端 Timewait 过多问题,有如下解决方案:

- HTTP 使用短连接(Connection: close),这时由 CLB 主动关闭连接,客户端不会产生 timewait。
- 如果场景需要使用长连接,可以打开 socket 的 SO\_LINGER 选项,使用 rst 关闭连接,避免进入 timewait 状态,达到快速回收端口的目的。

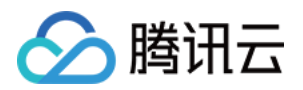

# <span id="page-6-0"></span>负载均衡 HTTPS 服务性能测试

最近更新时间: 2022-11-29 15:18:00

## 1. CLB 负载均衡器 HTTPS 能力说明

腾讯云 CLB 负载均衡器通过对协议栈及服务端的深度优化,实现了 HTTPS 性能的巨大提升。同时,我们也通过 证书的国际合作,极大降低了证书的成本。腾讯云 CLB 在如下几个方面能够为业务带来非常显著的收益:

- 1. 使用 HTTPS 并不会降低 Client 端的访问速度。
- 2. 集群内单台服务器 SSL 加解密性能,高达6.5W cps的完全握手。相比高性能 CPU 提升了至少3.5倍,节省了 服务端成本,极大提升了业务运营及流量突涨时的服务能力,增强了计算型防攻击的能力。
- 3. 支持多种协议卸载及转换。减少业务适配客户端各种协议的压力,业务后端只需要支持 HTTP1.1 就能使用 HTTP2, SPDY, SSL3.0, TLS1.2 等各版本协议。
- 4. 一站式 SSL 证书申请、监控、替换。我们和国际证书厂商 comodo,symantec 展开对话,探讨合作,大幅 缩减证书申请流程及成本。
- 5. 防 CC 及 WAF 功能。能够有效杜绝慢连接、高频定点攻击、SQL 注入、网页挂马等应用层攻击。

### 2. 测试目的

HTTPS 服务拥有身份验证,信息加密及完整性校验等优势,但通过新增 SSL 协议实现安全通信,必然会产生一 定的性能损耗,主要包括延时的增加及加解密消耗 CPU 资源等方面。本文测试了腾讯云 HTTPS 服务在 SSL 加 解密情况下的极限性能数据,供用户与 HTTPS 传统性能数据进行比对和参考。

### 3. 测试环境

- 压力工具:wrk 4.0.2
- 腾讯云底层服务环境:Nginx 1.1.6\_1.9.9 + Openssl 1.0.2h
- 安装Nginx机器操作系统信息: Linux TENCENT64.site 3.10.94-1-tlinux2-0036.tl2 #1 SMP Thu Jan 21 03:40:59 CST 2016 x86\_64 x86\_64 x86\_64 GNU/Linux
- 其他压力机器操作系统: Linux TENCENT64.site 2.6.32.43-tlinux-1.0.17-default #1 SMP Tue Nov 17 18:03:12 CST 2015 x86\_64 x86\_64 x86\_64 GNU/Linux

## 4. WebServer 集群测试方案

由于单台压力机无法发送足够大的压力测试腾讯云https服务的极限性能,需要采用多台压力机来发送压力,整个测 试包含三部分:

1. 压力机集群。用来发送 http/https 压力,并输出单台机器的压力测试结果 。

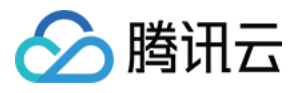

- 2. 中控机,同步控制压力机集群的启动和结束,获取各台机器的压力数据并汇总输出。
- 3. 测试机,即承载腾讯云 HTTPS 服务的云机器,测试 WebServer 性能,直接返回页面,不需要连接 upstream。

连接关系如下表示:

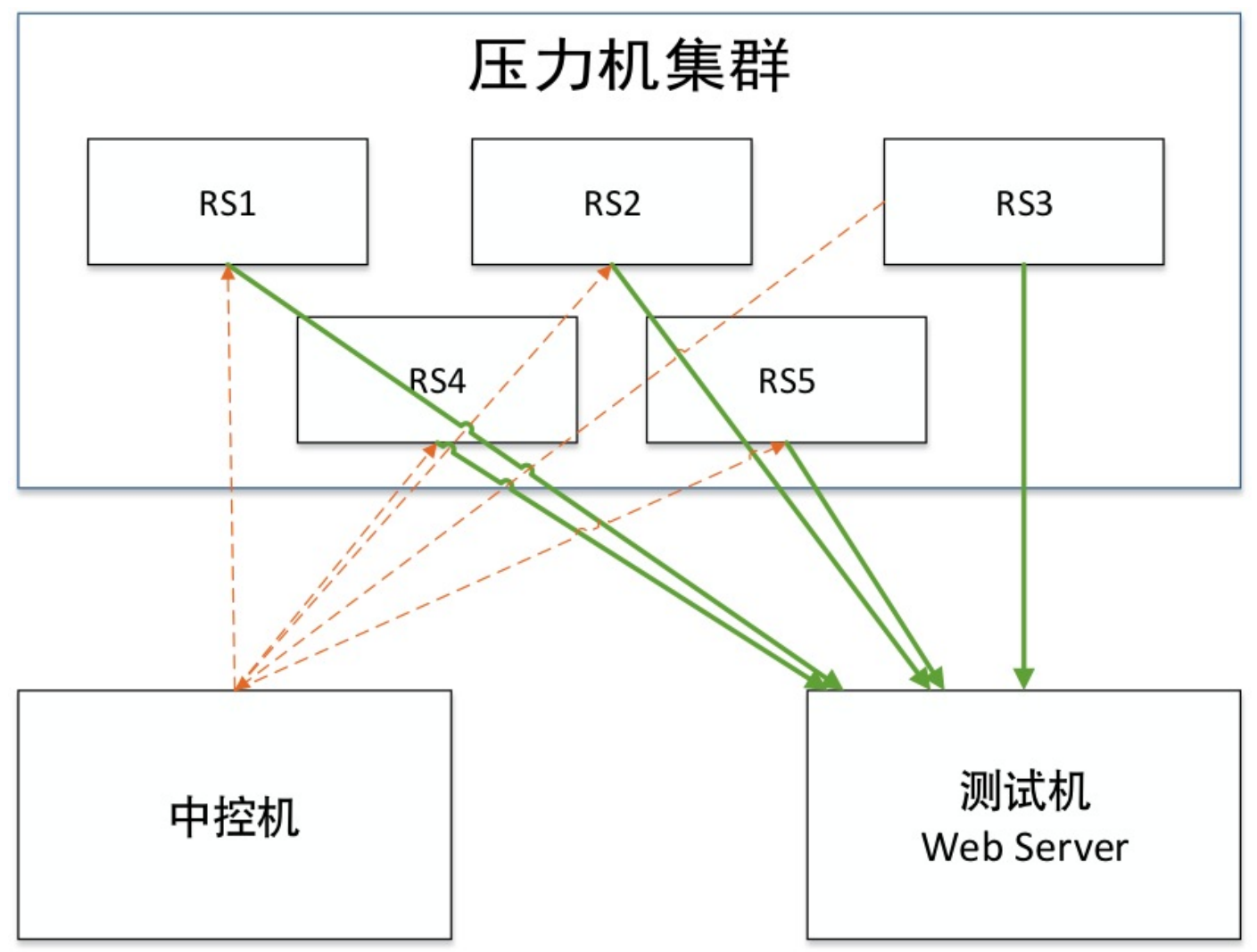

# 5. HTTPS WebServer 测试性能数据

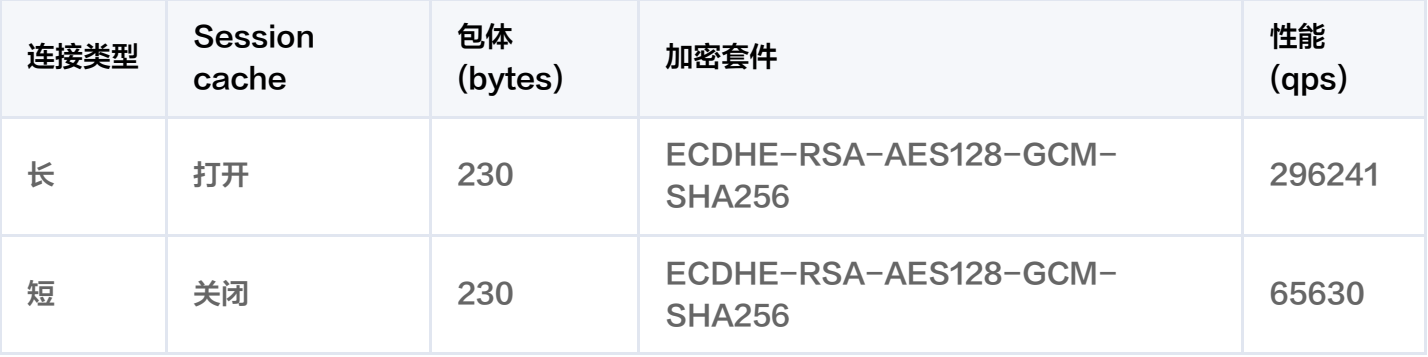

# 6. CLB HTTPS 能力测试结论

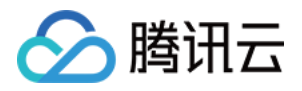

由上表可知,腾讯云 HTTPS 支持 SSL 加解密,其后端拥有多个服务器集群,单集群的单台云服务器完全握手性 能可达到65000 qps,长连接时性能可以达到约300000qps。

普通情况下,HTTPS 协议由于使用 SSL 协议,增加了至少一次完整握手的过程,因此增加延时为2 × RTT。此 外, SSL 对称/非对称加密将消耗大量 CPU 资源, RSA 的解密能力是困扰 HTTPS 接入的主要难题。

使用腾讯云负载均衡的 HTTPS 服务,用户无需为 SSL 加解密单独部署服务,且腾讯云不收取任何额外费用,让 用户轻松拥有极强的业务承载能力和防攻击能力。

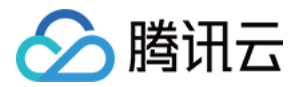

# <span id="page-9-0"></span>压力测试常见问题

最近更新时间: 2022-11-29 14:56:59

根据客户压测经验,本文总结常见的压测性能问题,为用户提供排查方案,并提供压测时的建议。

### 压力测试常见问题

#### 后端主机未开启公网流量

购买云服务器时,如果不开启公网流量,则该主机挂载公网负载均衡时会导致转发不通的情况。

#### 后端主机带宽设置不够

如果后端主机设置带宽过低,则带宽超过设定阈值后,后端服务器不会回包给 CLB,这样 CLB 处理时会返回 504、502给客户端。

#### 客户端端口不足

客户端个数过少,或客户端的端口范围设置过小时,客户端端口不足,会导致建立连接失败。此外,长连接建立时 如果 keep\_alive 字段大于0,此时连接会一直占用端口,导致客户端端口不足。

#### 后端服务器依赖的应用成为性能瓶颈

请求经过负载均衡达到后端服务器后,后端服务器本身负载正常,但由于所有的后端服务器上的应用又依赖数据库 等其他应用,此时如数据库出现性能瓶颈,也会影响压测性能。

#### 后端服务器的健康状态异常

压测时容易忽略后端服务器的健康状态,如果有后端服务器健康检查失败或者健康检查状态反复(时好时坏,反复 变化)时,也会导致压测性能低的现象。

#### 负载均衡开启会话保持,后端主机流量分配不均

负载均衡开启会话保持后,容易造成请求落在固定的几台后端服务器上,导致流量分配不均衡,压测性能受到影 响。建议压测时关闭会话保持。

#### 压测建议

#### 注意:

以下设置仅用于压测负载均衡能力,并不表示用户生产环境也需要如此设置。

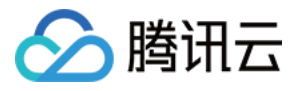

- 压测负载均衡转发能力时,建议使用短连接。 一般除了验证会话保持等功能外,压测主要是希望验证负载均衡的转发能力,因此可以使用短连接来测试 CLB 和后端服务器的处理能力。
- 压测负载均衡吞吐量时建议使用长连接,用来测试带宽上限、或长连接业务等。 此时建议将压测工具的超时时间调整为较小的阈值,超时时间过长时,会导致平均响应时间加长**,从而不利于**快 速判断是否到达压测水位。
- 建议后端服务器提供一个静态网页用于压测,避免应用本身逻辑带来的损耗,如 I/O、DB 等。
- 监听不开启会话保持功能,否则压力会集中在个别的后端服务器,此外,压力性能不达标时,可以通过查看负载 均衡下后端主机的监控数据判断是否流量分配均匀。
- 监听关闭健康检查功能,减少健康检查请求对后端服务器的访问请求。
- 使用多个 client (> 5)进行压测,源 IP 分散,能够更好的模拟线上实际情况。

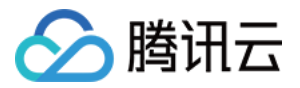

# <span id="page-11-0"></span>CLB 证书操作权限问题

最近更新时间: 2022-11-29 11:08:09

### 操作场景

由于2020年3月23日后,CLB 的证书相关操作均接入访问管理(CAM)鉴权。因此当使用子用户账号进行 CLB 的证书相关操作时,若提示"该操作需要授权,请联系您的开发商为您添加权限",可根据如下操作,给子用户账 号授予证书相关权限。

### 前提条件

登录的账号需为主账号,或有 CAM 相关权限的子用户账号: 即已关联 OcloudCamFullAccess ( 用户与权限 (CAM)全读写访问权限)策略的子用户账户。

#### (?) 说明:

- 子用户账户 CAM 相关权限查看方式: 您可在访问管理控制台的 [用户列表](https://console.cloud.tencent.com/cam) 中,进入对应子用户的详情 页,在"权限"中查看是否已关联 QcloudCamFullAccess 策略。
- 若已关联 QcloudCamFullAccess 策略, 但进行授予证书相关权限操作中仍出现"暂无API权限 (message:GetReceiversOnAllType),请联系开发商授权"的提示,请忽略并继续操作。

#### 操作步骤

请选择如下任意一种方式,进行授予证书相关权限操作。

#### 方式一: 关联自定义策略

#### 1. 登录 [访问管理控制台](https://console.cloud.tencent.com/cam/overview)。

- 2. 在左侧导航栏,单击策略,进行"策略"列表页面。
- 3. 单击新增自定义策略, 在弹出框中, 选择按策略语法创建。
- 4. 在"选择模板策略"页面中, 选择空白模板, 单击下一步。
- 5. 在"编辑策略"页面中,输入策略名称,在"编辑策略内容"的输入框中,输入如下策略内容。

```
{
"version": "2.0",
"statement": [
{
"action": "name/ssl:*",
"resource": "qcs::ssl:::*",
```
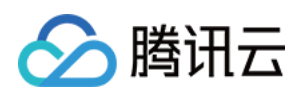

关联用户/用户组

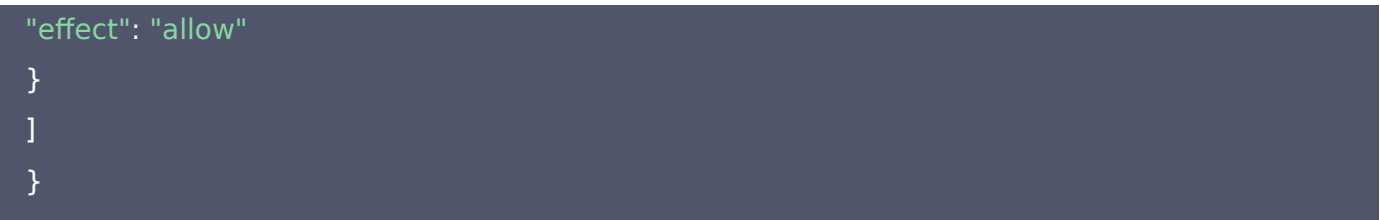

- 6. 完成后,单击创建策略,返回"策略"列表页面。
- 7. 在"策略"列表页面上方,选择自定义策略,在列表中找到刚创建的策略所在行,单击操作栏下的关联用户/组。

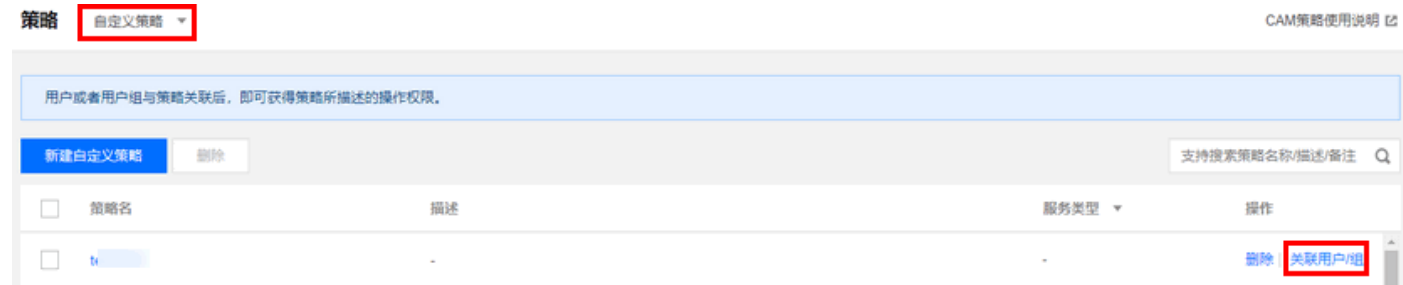

8. 在弹出框中, 选择需授权的用户, 单击**确定**即可。

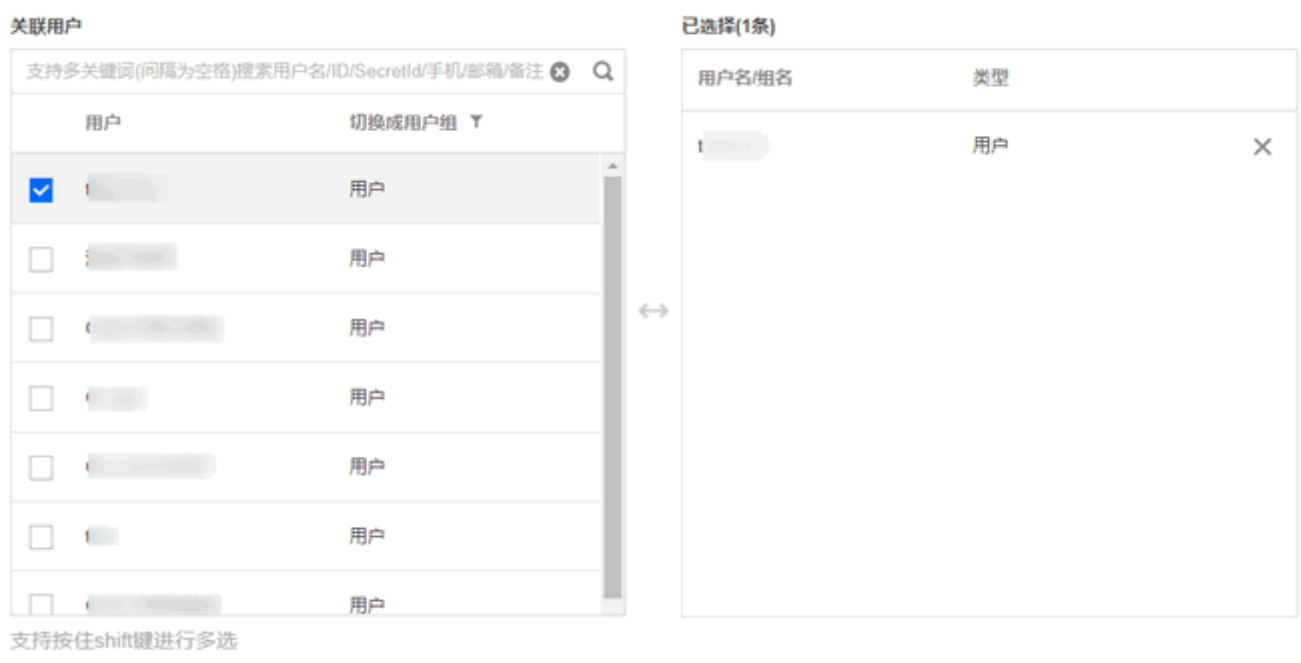

取消 确定

#### 方式二:关联预设策略

- 1. 登录 [访问管理控制台](https://console.cloud.tencent.com/cam/overview)。
- 2. 在左侧导航栏,选择用户>用户列表,进行"用户列表"页面。
- 3. 在需授权的子用户的所在行, 单击操作栏下的**授权**。

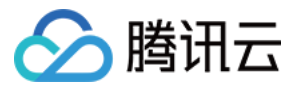

 $\times$ 

4. 在弹出框中,选择 QcloudSSLFullAccess (SSL证书 (SSL)全读写访问权限)或者 QcloudSSLReadOnlyAccess(SSL证书(SSL)只读访问权限),单击确定即可。关联策略

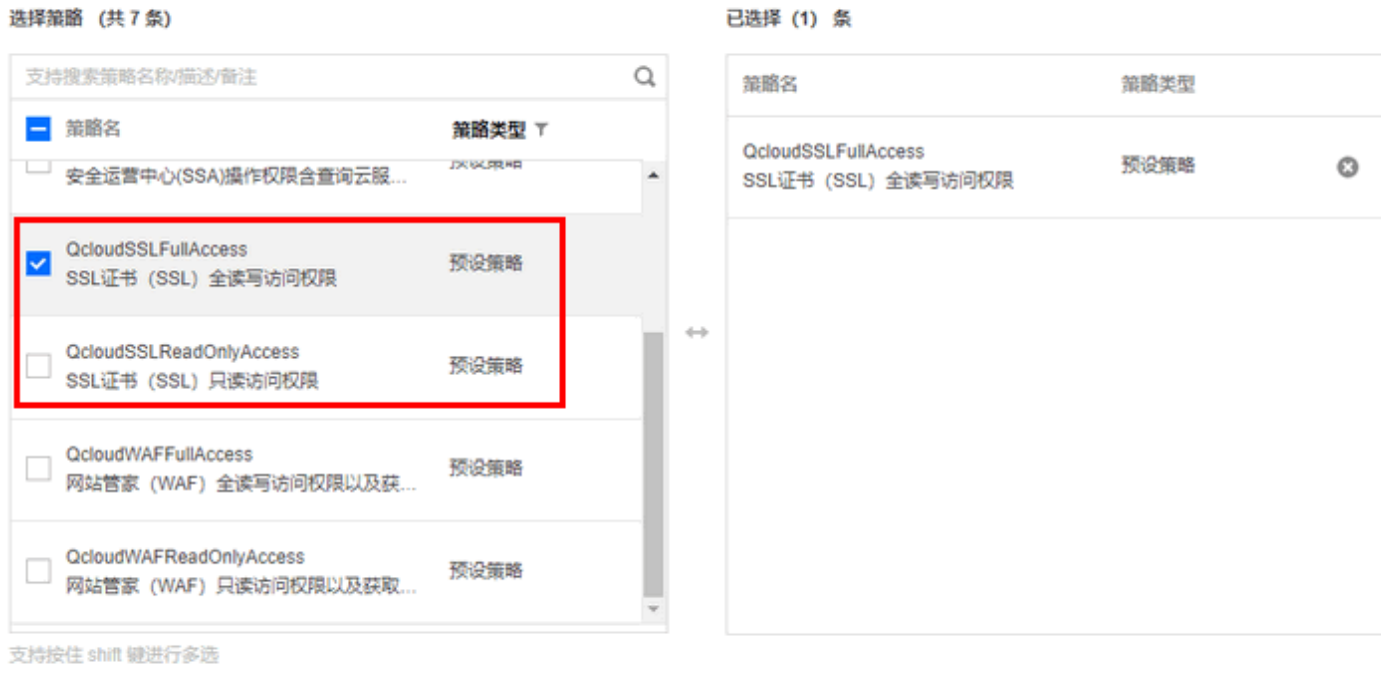

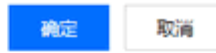